# **Getting Started with your New iPad**

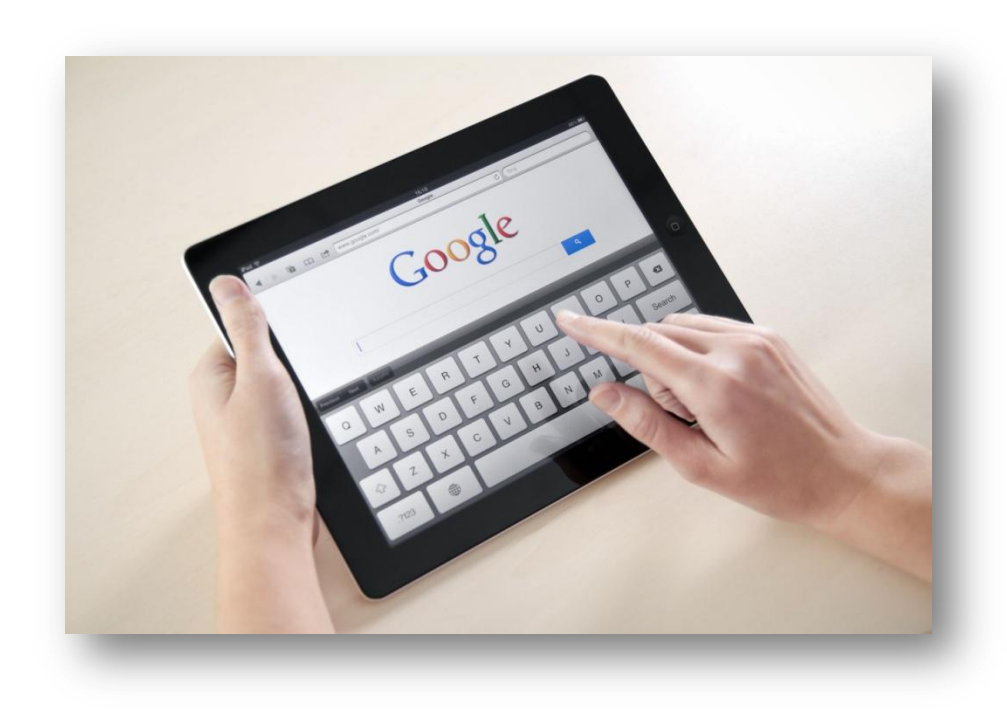

#### **Back View**

• **On/Off button**: use this to turn the iPad on.

• **Volume**: press the top to make volume go up; press the bottom to make volume go down.

• **Headset jack**: plug in your head phones here. Good for listening to sound while in a crowd.

•**Power cord connector**: plug your iPad into an electrical outlet to recharge the battery.

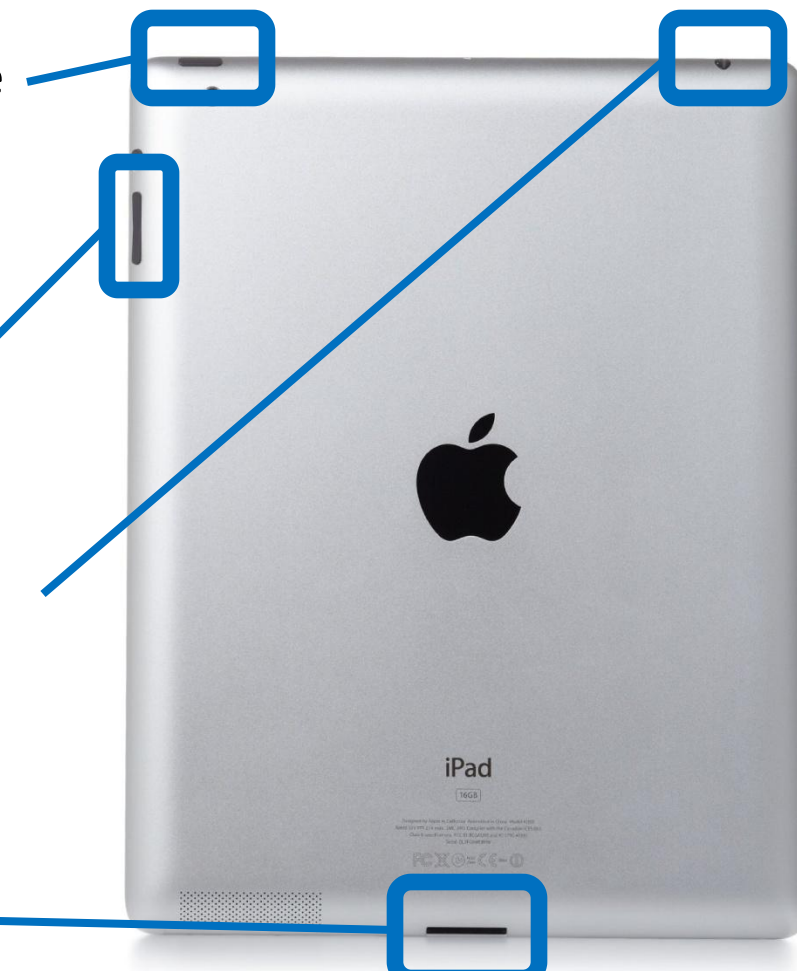

#### **Front View**

- **Face time camera**: you can take pictures or record videos of yourself with the camera app.
- **Apps**: Each square is a different application or "app" you can use to perform a different task.
- **Home button**: press this to close an app and return to the home screen. (On the home screen, you can see all the app squares.)

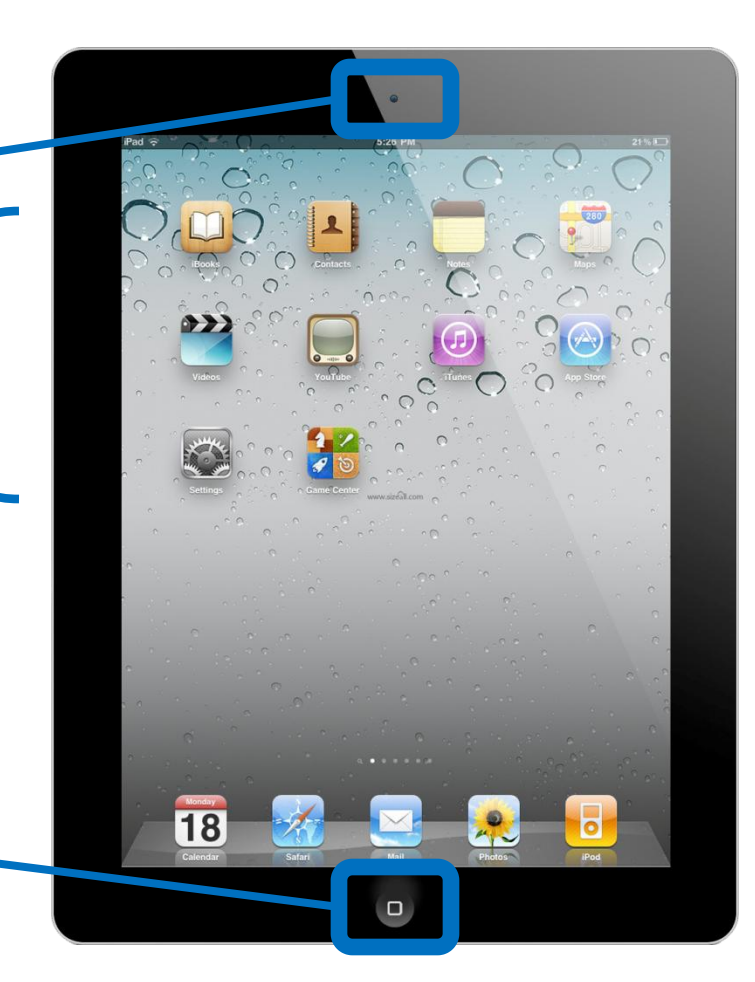

•To use the keyboard, you need to tap a text bar.

•For example, tap the **Safari app** to open the Safari web browser. The Safari web browser has text bars.

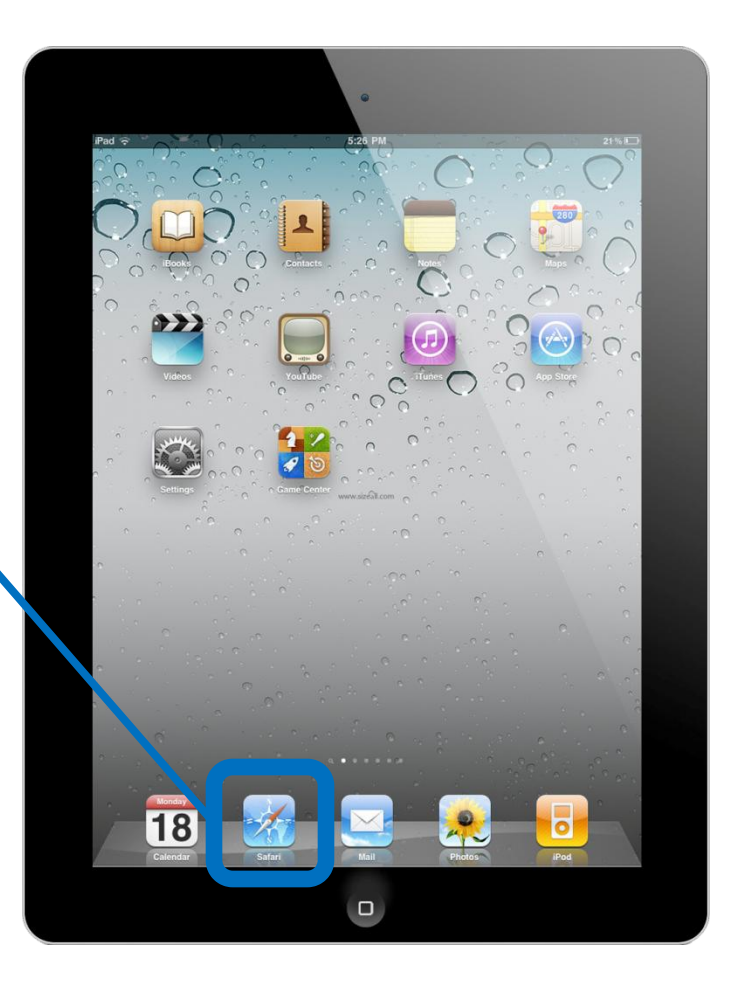

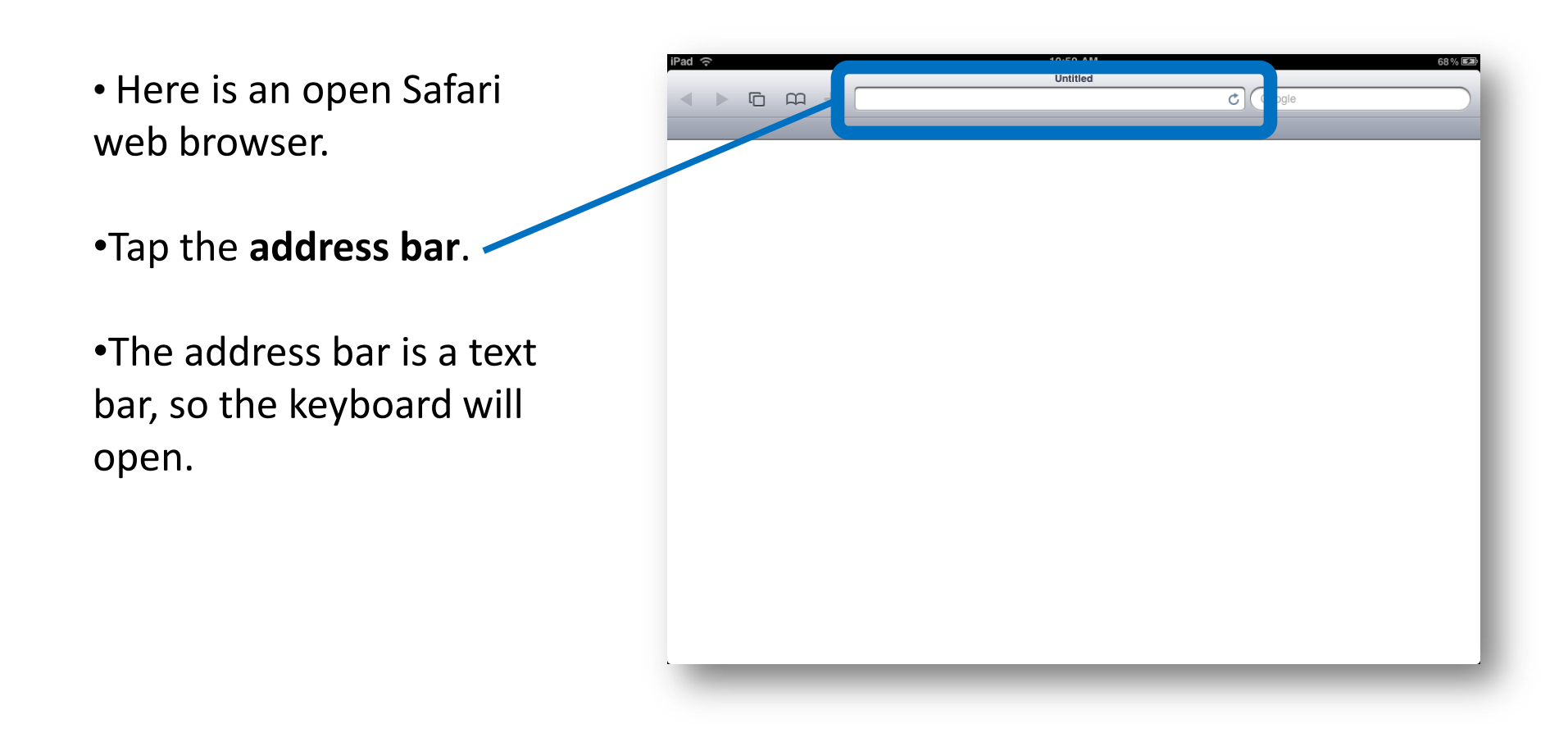

• Some of the symbols on the keyboard are confusing. Let's take a look.

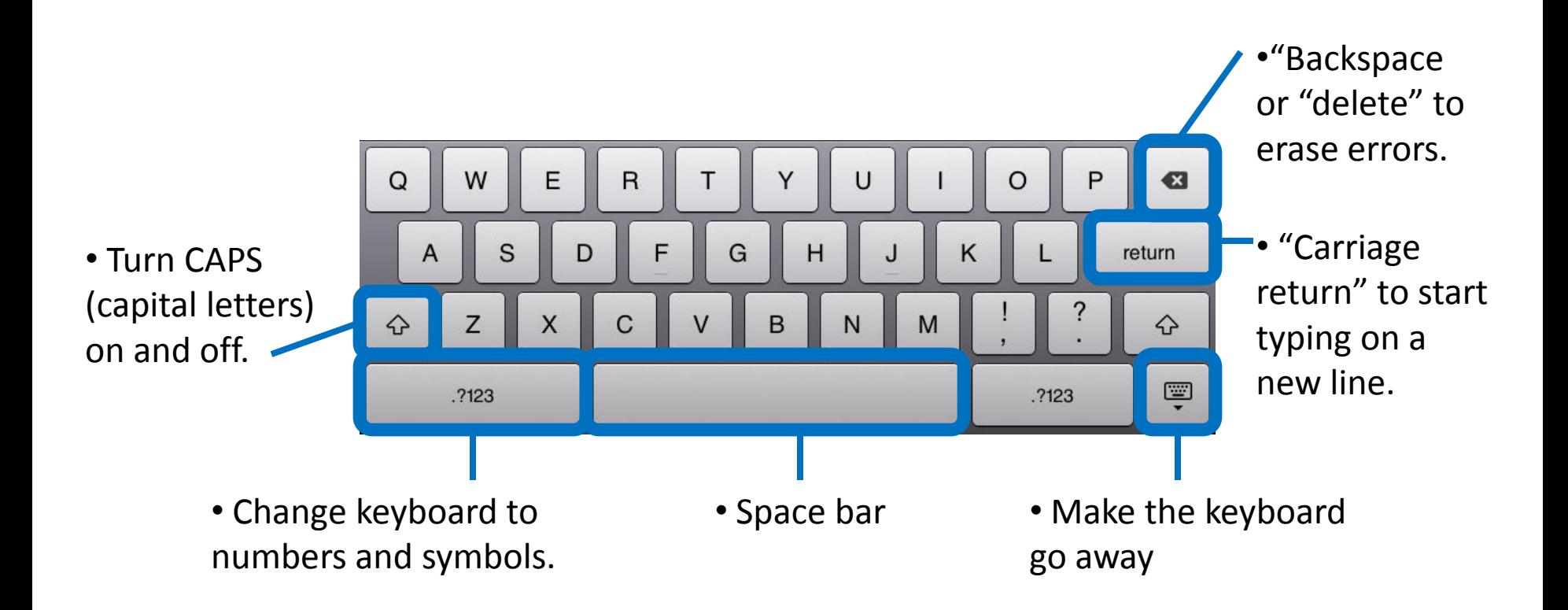

• When you're finished practicing with the keyboard, press the **Home button** to close the Safari app.

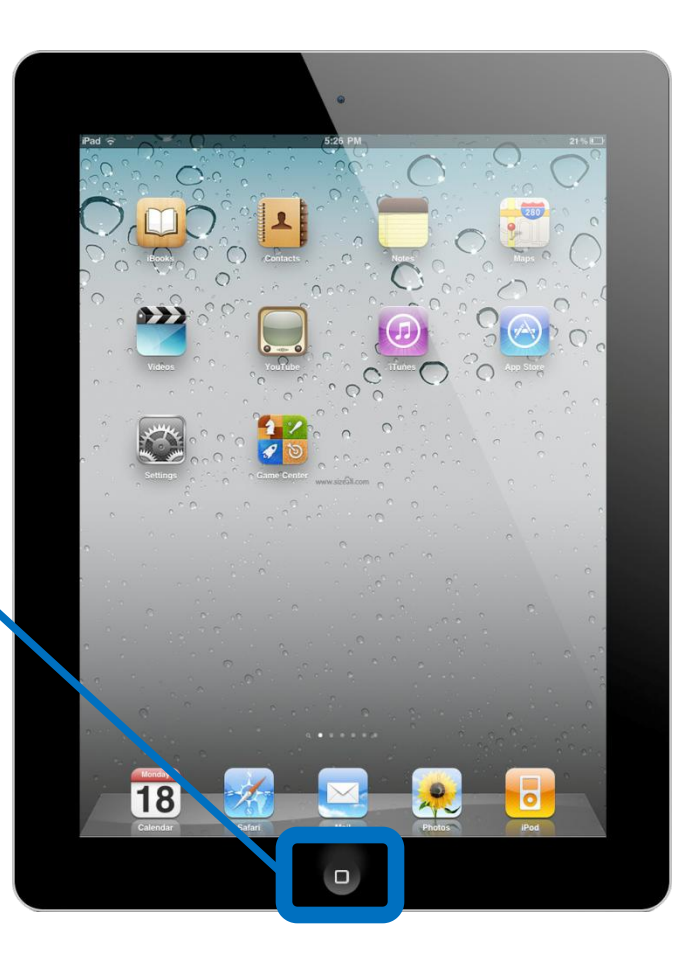

•**Wi-fi** means a **wi**reless connection to the internet.

•To start using wi-fi, tap the **Settings App** on your home screen.

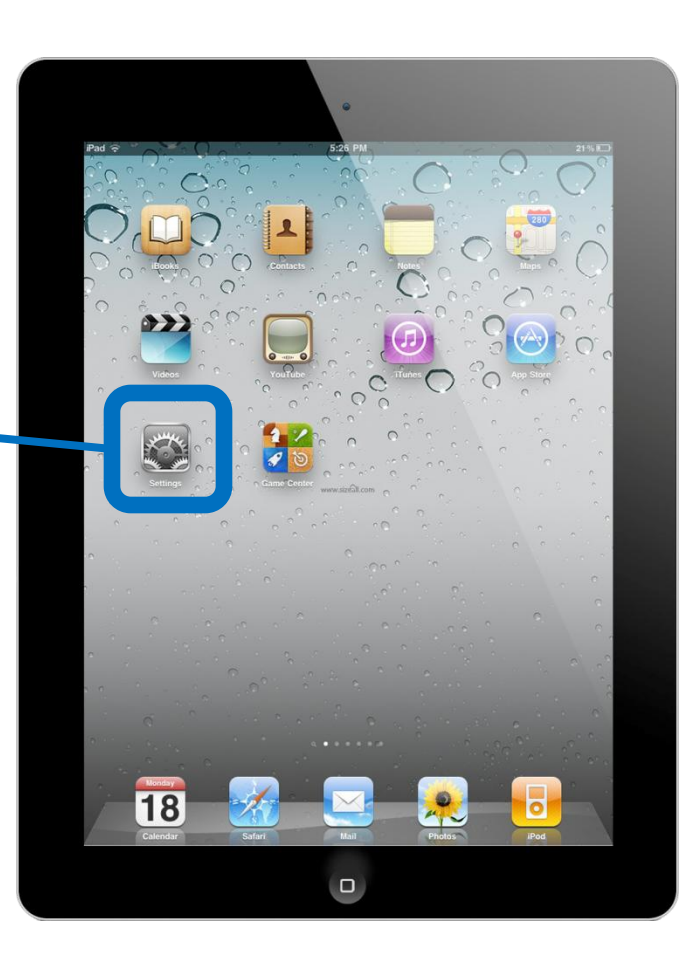

• Tap "Wi-fi."

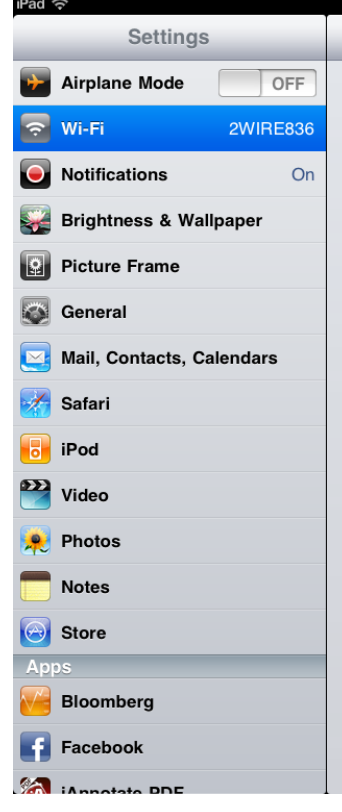

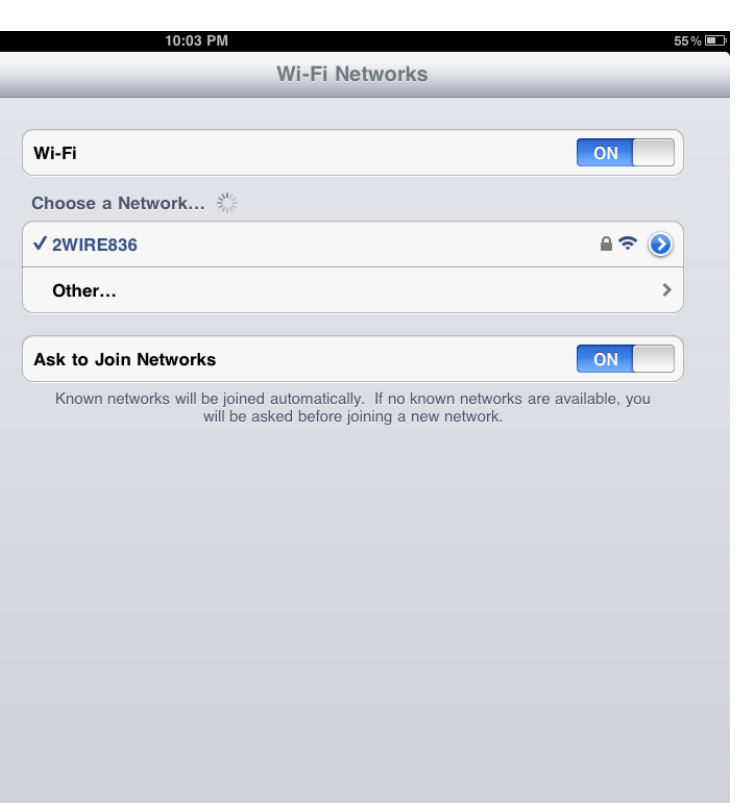

- This button says "Off." Put your finger on the button and slide right until it says "On."
- You can connect to the internet through one of these **Networks**. Tap a network to connect.
- If you see a **picture of a lock**, it means you need a **password**. Ask someone who works in the building for the **wi-fi password**.

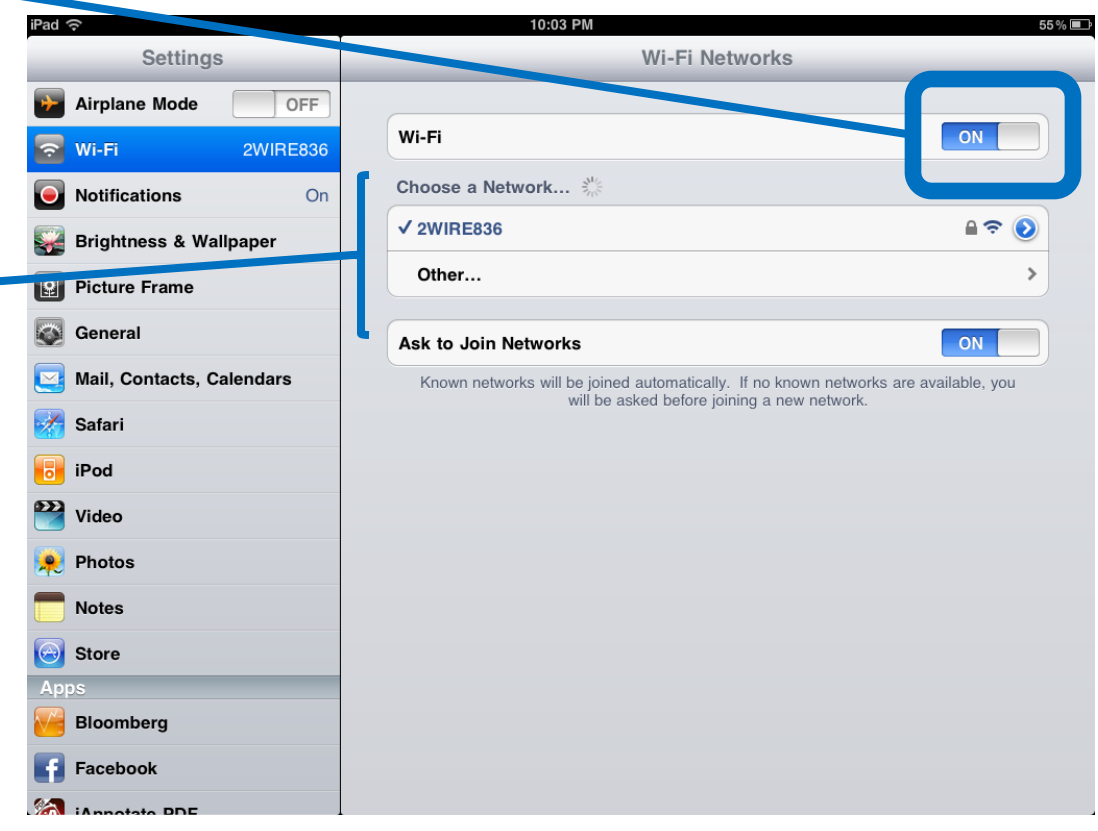

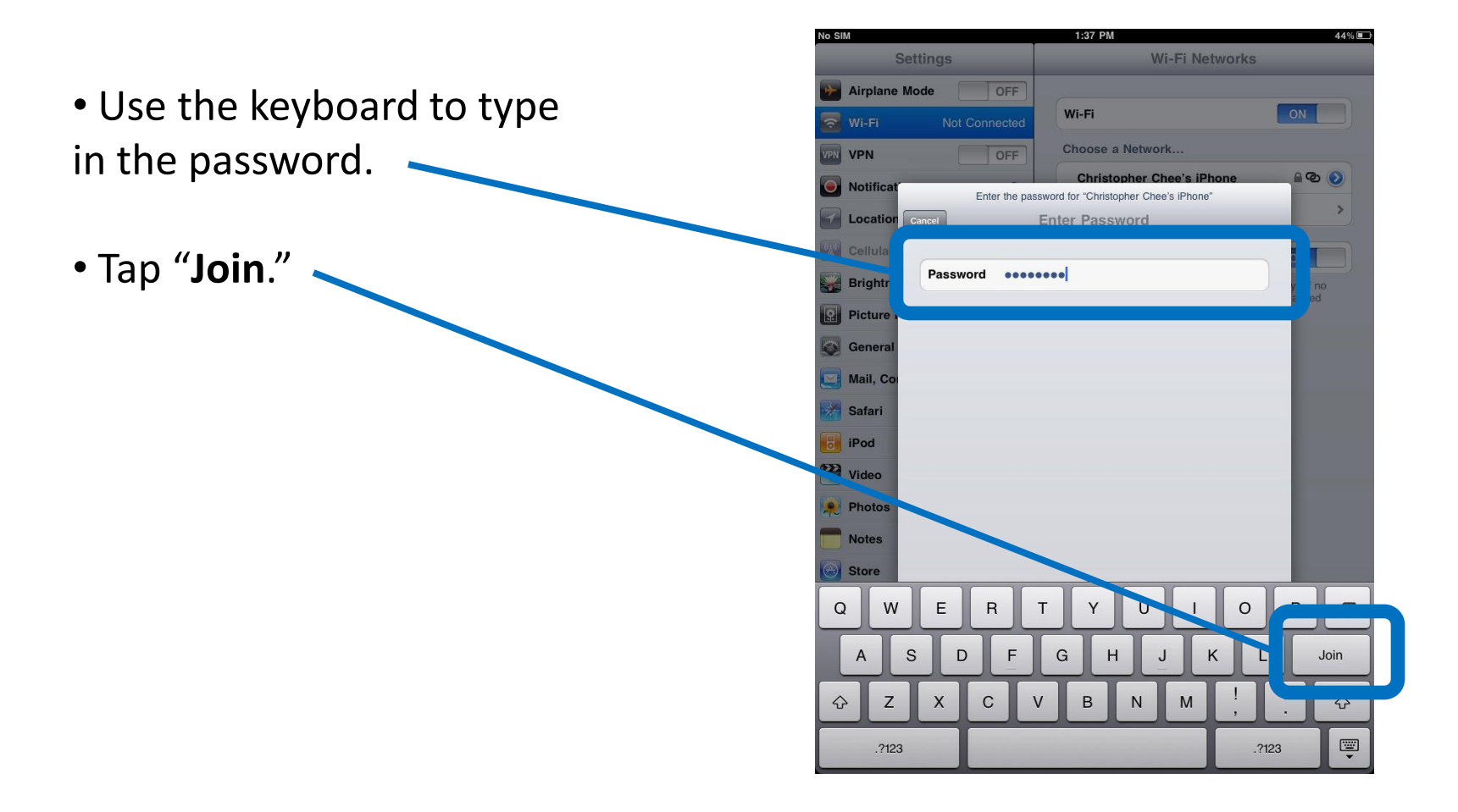

• Once you've finished joining the network, press the **Home button** to return to the Home screen.

• You can now open **Safari** and browse the internet with your wireless connection.

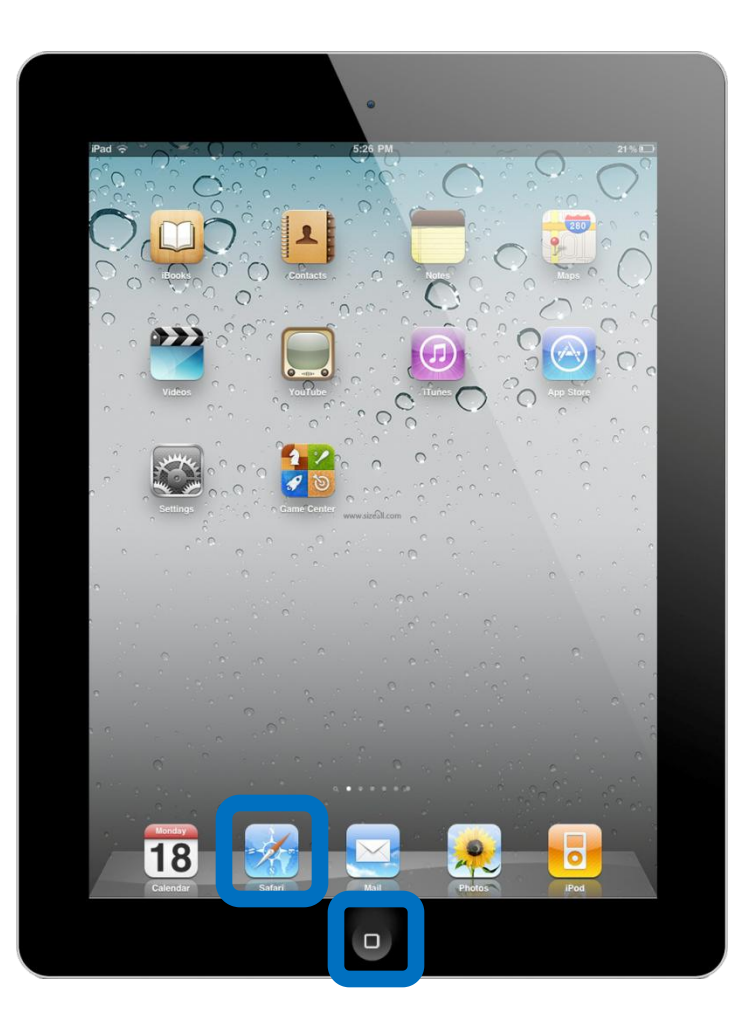